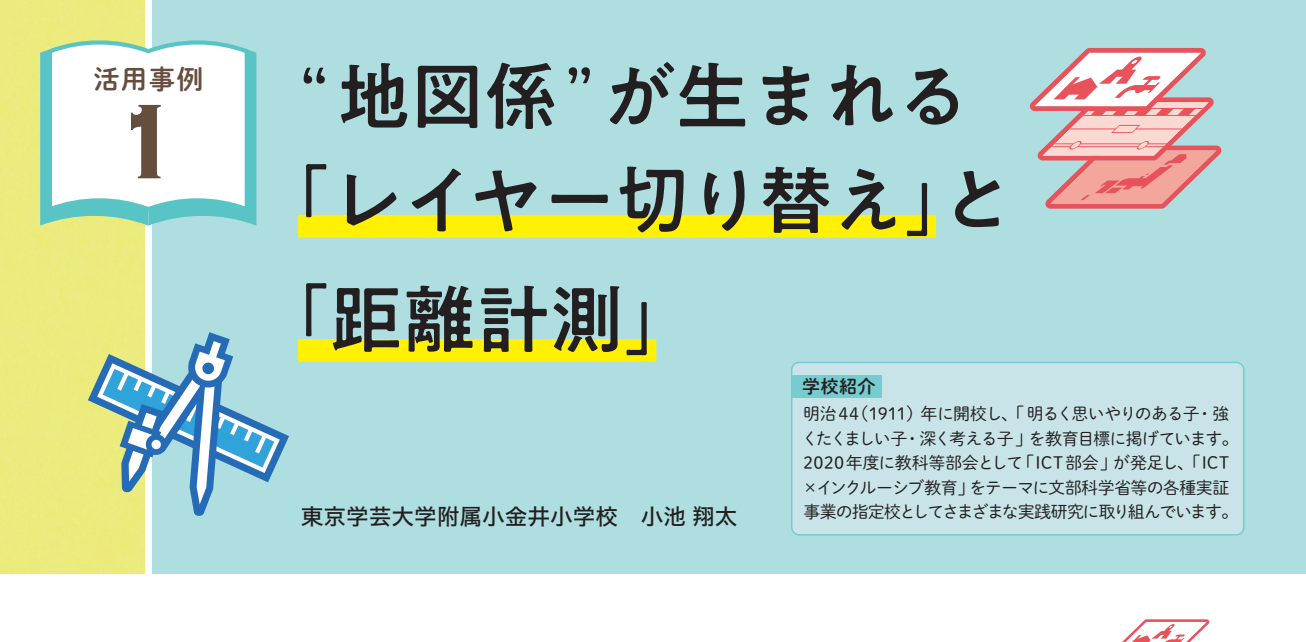

1 無料地図アプリにはない、児童向けに特化した「レイヤー切り替え」

## 児童が必要な情報を自由に選べる

 「レイヤー切り替え」を活用すると、自然や交通、都市名などのさまざまな「層」の表示・非表示を選ぶことができます。 レイヤー 図 1 では、新潟県付近の「河川」「田」の「レイヤー」のみ表示しています。このように必要な情報を児童が自由に 選ぶことができるのが、レイヤー切り替えの大きな特徴です。

 この機能は、紙面では実現できない、 デジタルならではのものです。また、イ ンターネット上で検索して表示できる無 料地図アプリでは、小学校社会科の学 習に即した内容は搭載されていません。 児童が主体となって、地理的環境の特 色に気付くことができる、唯一無二の 画期的な機能です。

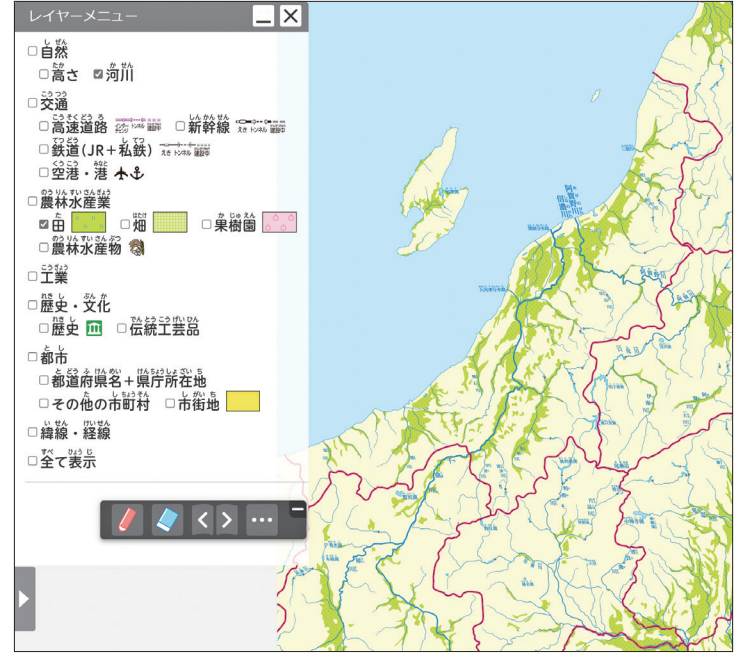

■■■レイヤー切り替えで「河川」と「田」のみ表示させた状態

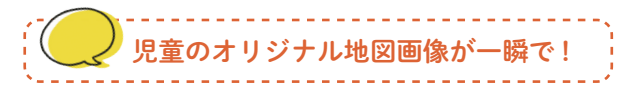

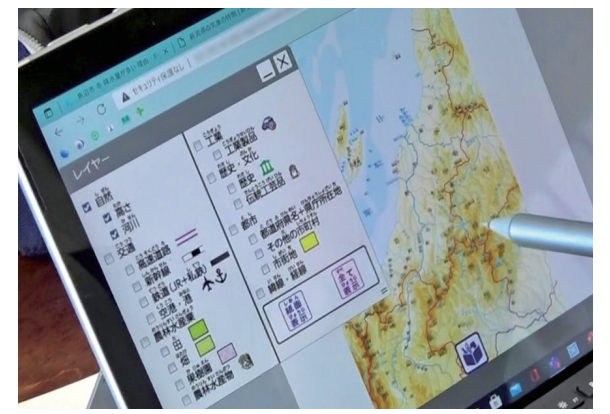

筆者は、第5学年の小単元「米づくりのさかんな地 域」の学習において、学習者用デジタル地図帳のレイ ヤー切り替えを活用した授業を実践しました。ある児 童は、まず「高さ」「河川」「田」のレイヤーを表示して、 次に「高さ」のみの表示に変更していました。

 その後、表示させた画像をプレゼンテーションアプ リに貼り付けて、米づくりがさかんな新潟県南魚沼市 の地理的環境をまとめていました。

■2 レイヤー切り替えを使ってつくったオリジナル地図

## 使い慣れるコツは「連打」にアリ ! ?

 児童がレイヤー切り替えを学習で上手に活用できるようになるためには、ある程度使 い慣れておく必要があります。例えば、住んでいる地域のレイヤーの表示・非表示を「連 打」するなどして、遊び感覚で始めるとよいでしょう。

 さまざまなレイヤー表示を自由に組み合わせることで、「住んでいる所は山が少ない」 「都会に交通網が発達している」などと社会的事象の見方·考え方を働かせられるよう になるはずです。

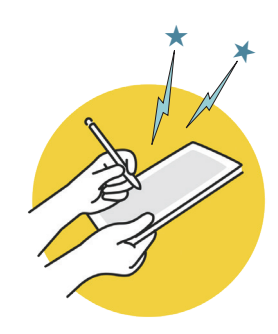

「鉄道係」「地図係」... 授業外の主体的活用へ

 筆者は、児童による日常的な端末活用を促すために、 コミュニケーションアプリ(Microsoft Teams)を使っ て、係活動の情報を自由に発信できるようにしています。 そして、このような場でも、デジタル地図帳が力を発揮 すると考えています。例えば、筆者の学級には、鉄道の 魅力を紹介する「鉄道係」があり、係の児童は、図30 ように、自分で調べた路線図の画像を紹介していたこと がありました。

 今後は、デジタル地図帳のレイヤー切り替えを活用し て、オリジナル路線図づくりができないか、提案しよう と考えています。ほかにも、授業中に地図帳の活用が上 手な児童へ、機会をみて「地図係」を発足させないか提案 しようと思っています。

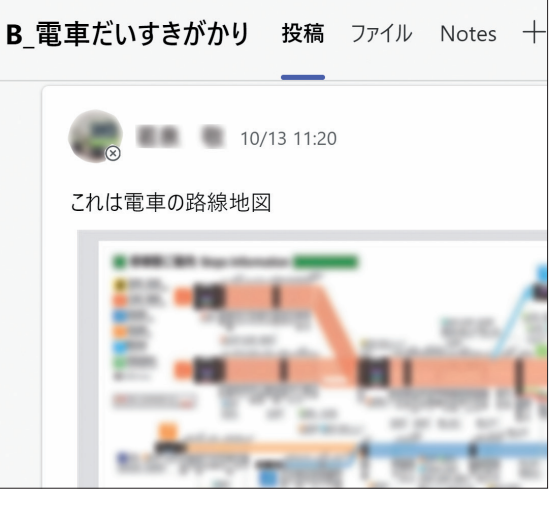

図 3 「鉄道係」の児童が紹介してくれた路線図(一部加工)

※本校のICT部会のオンラインセミナー(2021年7月17日)で発表した「米づくりのさかんな地域」の授業動画は、 こちらからご覧になれます(画像等は利用承諾を得ています)。➡ https://www.youtube.com/watch?v=bir4nfoxqbY

## 2 機能が大幅拡充!「距離計測」

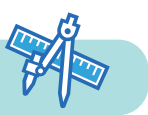

曲がりくねった距離も計測可能

「距離計測」を活用すると、地図上で指定した範囲の距離を計測することができます。 図4 は、デジタル地図上の 仙台付近(⓪)、東京付近(①)、京都付近(②)を順に押した画面です。それぞれの点間の距離と合計が計測されてい

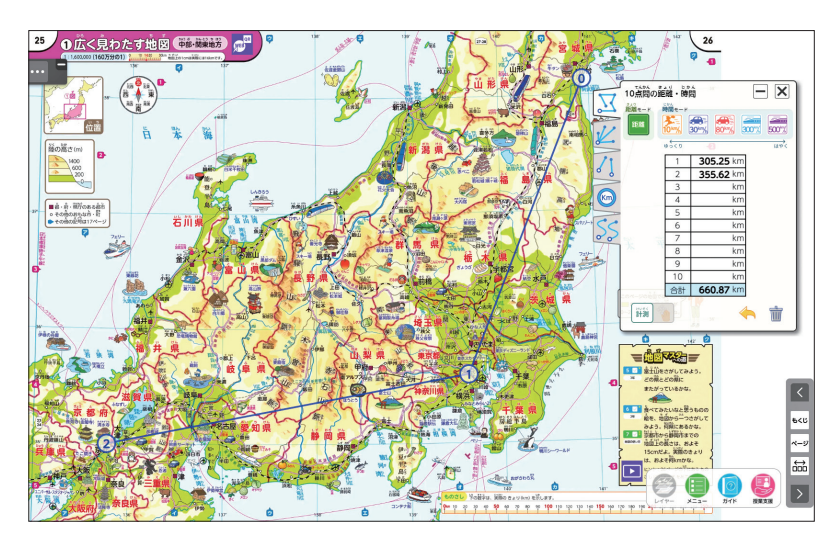

ます。他の計測方法として、スター ト地点からの距離・複数の2点間 の距離の比較・円で計測などがあ り、目的に合わせて選択できます。

■ 図 4 地点間の直線距離を 計測した画面

 さらに令和 6 年度版からは、「な ぞって計測」という新機能も搭載 されました。言葉のとおり、タブレッ ト画面上で地図をなぞるだけで、 そのルートの距離を計測すること ができます。 図5 では、東京(①) から京都(2)間の東海道新幹線 沿いをなぞって計測しています。

 なお、なぞっている最中も、数 値がリアルタイムで計測されるの で、初めて操作する児童は、きっ と驚くはずです。

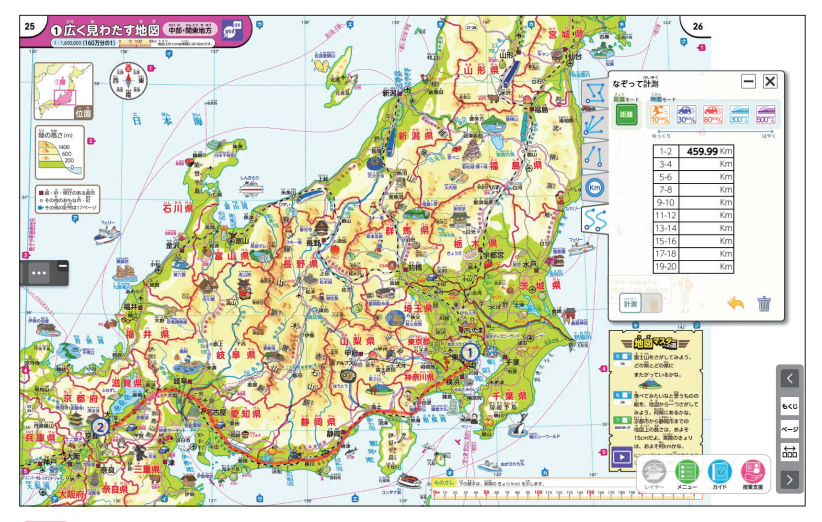

図 5 新機能「なぞって計測」でなぞったルートの距離を計測した画面

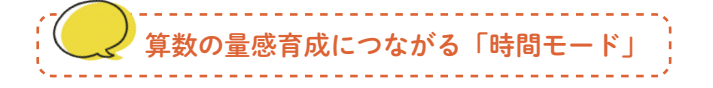

 これまで述べてきた距離計測の方法には、「時間モード」という機能も搭載されています(「円で計測」を除く)。これ も令和 6 年度版から拡充された機能の一つです。

 例えば、無料地図アプリの経路検索で、現実的には歩けるはずのない、遠い距離の移動手段を「徒歩」にして、非現 実的な所要時間が出てきて、思わず笑ってしまった経験はないでしょうか?

 そのような非現実的な体験が、今回の大幅拡充された デジタル地図帳の「時間モード」で、さらに奥深く味わえ るようになりました。図6 は、先の東京・京都間で「なぞっ て計測」をして、「時間モード」で「リニア(時速500km)」 を表示させた画面です。何と、1時間を切るようです。ほ かにも、飛脚(時速10km)・自動車(時速30km・80km)・ 新幹線(時速300km)から選んで、自動で時間計測がで きます。

この機能は、後述する社会科の学習ではもちろん、算 数の「速さ」の学習でも活用できます。距離の量感育成と いう観点でも、デジタル地図帳は大きな可能性を秘めて います。

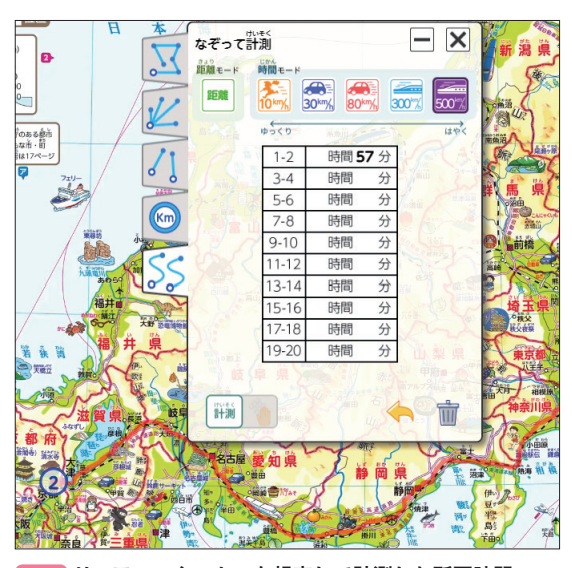

図6 リニアモーターカーを想定して計測した所要時間

## 「完成した自動車のゆくえ」で " 深い学び " が実現

筆者は、第5学年の小単元「自動車の生産にはげむ人々」の学習におい て、学習者用デジタル地図帳の距離計測を活用した授業を実践しました。 「自動車産業のさかんな愛知県」のページを使って、完成した自動車のゆ くえについて考える時間に、"深い学び "をする児童の姿が見られました。

例えば、図7 の児童は、愛知県三河港付近を拡大させて、組立工場か ら三河港までの 2 点間の距離を計測しています。この児童は、「時間モー ド」を「飛脚」にして分析をしています。「港の近くに組立工場がある」とい うことを、「時速10kmで移動すると15分の位置にある」と、具体的な数 値を基に実感することができるようになりました。

図 8 の児童は、「なぞって計測」の機能を活用して、大府市付近の組立 工場から名古屋港までの距離を計測していました。その際、近くの道路を 丁寧になぞって、正確な距離を測定しようとしていました。

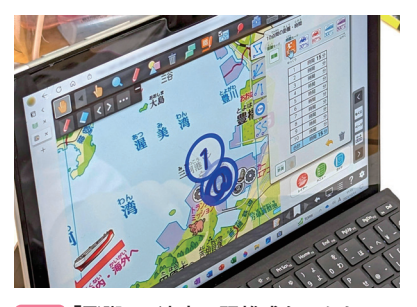

図 7 「飛脚」の速度で距離感をつかむ

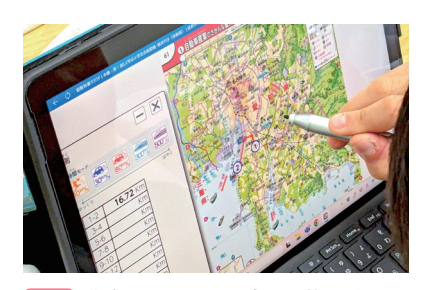

図 8 道路をなぞって正確な距離を計測

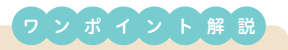

デジタル地図帳の活用によって「情報の使い手」になるのですね!

北陸学院大学 村井 教授

子どもたちが自分にとって必要な情報を得るためにレイヤー切り替えに自らチェック(選択)していくこと は、まさに「情報の使い手」だといえます。情報の使い手になることで、社会科の授業だけでなく、学級活動 などにも広がっていくことは、文字どおり子どもたちの社会にデジタル地図帳が活かされるということですね。 「地図係」の発足に期待しています。